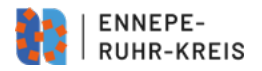

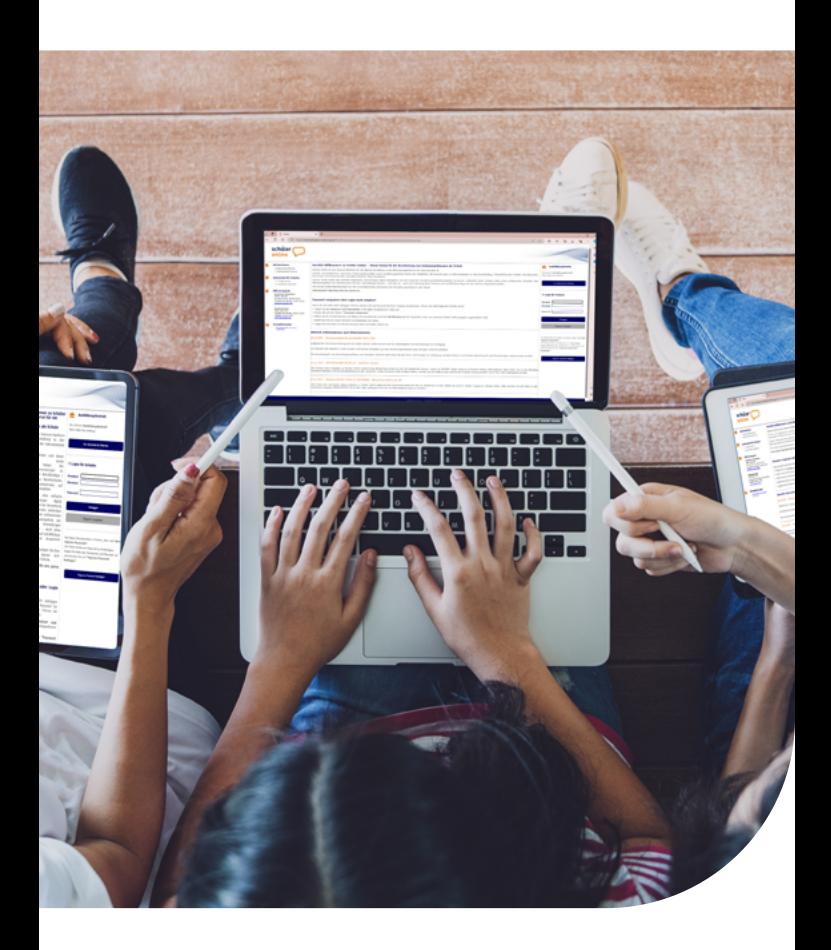

# **schüler online**

**Die zentrale Anmeldung im Internet**

## **In die Zukunft einchecken – jetzt online**

Mit "Schüler Online" können sich alle Schülerinnen und Schüler für das Schuljahr 2024/2025 zentral über das Internet anmelden - und zwar für einen vollzeitschulischen Bildungsgang am Berufskolleg, für einen Bildungsgang der Berufsschule, für ein berufl iches Gymnasium an einem Berufskolleg, Gymnasium oder einer Gesamtschule und für den Besuch eines Weiterbildungskollegs.

Doch "Schüler Online" ist mehr als ein zentrales Anmeldesystem. Es liefert einen aktuellen Überblick über das Bildungsangebot der Schulen. Damit ist es eine ideale Quelle für alle, die Informationen und Entscheidungshilfen für die Berufsorientierung suchen.

#### **"Schüler Online" hat viele Vorteile**

- Das Bildungsangebot der teilnehmenden Schulen: aktuell und rund um die Uhr per Mausklick
- Stand der eigenen Anmeldung jederzeit online abrufbar
- Schnellere Info über noch freie Plätze: Weil die Schulen die Daten direkt bekommen, können sie besser planen und entscheiden.
- "Schüler Online" ist sicher in Sachen Datenschutz.

Übrigens:

- Wenn Sie unsicher sind, können Sie sich auch persönlich bei der Schule anmelden.
- Einige wenige Schulen sind unter "Schüler Online" nicht zu finden.
- Mehr zu Angeboten und Anmeldemodalitäten findet sich auf den jeweiligen Homepages sowie direkt bei den Schulen.

## Schulpflicht in der Sekundarstufe II nachweisen – online

Nach der zehnjährigen Vollzeitschulpflicht beginnt die Schulpflicht in der Sekundarstufe II. Davon sind Sie betroffen, wenn Sie

- die Schule nach dem Schuljahr 2023/2024 verlassen und nach dem 1. August 2006 geboren sind
- oder eine Berufsausbildung beginnen, bevor Sie 21 Jahre alt sind.

Die Schulpflicht in der Sekundarstufe II erfüllen Sie mit dem Besuch eines Berufskollegs oder der gymnasialen Oberstufe an einem Gymnasium oder an einer Gesamtschule. Doch es gibt auch andere Möglichkeiten, dies zu tun, z.B. Besuch einer anerkannten Ausbildungseinrichtung für Heilberufe, Freiwilliges Soziales Jahr, Bundesfreiwilligendienst.

In jedem Fall müssen Sie vor den Sommerferien 2024 anzeigen, dass Sie Ihrer Berufsschulpflicht nachkommen werden. Haben Sie sich über Schüler Online an einer Schule angemeldet und wurde Ihre Anmeldung bestätigt, ist das damit erledigt. Haben Sie sich ohne "Schüler Online" an einer Schule angemeldet, müssen Sie nochmals aktiv werden: Loggen Sie sich bei "Schüler Online" ein und beantworten Sie dort die "Fragen zur Berufsschulpflicht". Ihre jetzige Schule wird Sie dabei unterstützen.

Mehr zum Thema Schulpflicht finden Sie im Netz beispielsweise unter:

https://www.bra.nrw.de/bildung-schule/schulrecht-schulorganisation/schulpflicht-ruhen-der-schulpflicht-beurlaubungbefreiung-sonderfaellen

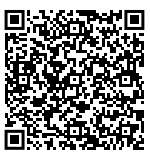

## Per Mausklick anmelden – für was?

Sie können sich mit "Schüler Online" anmelden:

- 1. an einer Berufsschule im Rahmen einer betrieblichen Ausbildung (duales System)
- 2. für einen Bildungsgang an einem Berufskolleg zur berufl ichen Qualifizierung bzw. zum Erwerb allgemein bildender Abschlüsse, z. B. Mittlerer Schulabschluss/ FOR oder Fachhochschulreife FHR
- 3. für ein berufliches Gymnasium an einem Berufskolleg, einem Gymnasium oder einer Gesamtschule, wenn Sie dazu die Schule bzw. den Bildungsgang wechseln

Für jede dieser drei Möglichkeiten können Sie nur jeweils eine Anmeldung abgeben.

#### **Gut überlegen**

Weil Sie sich nicht mehr für beliebig viele Bildungsgänge parallel anmelden können, sollten Sie sich noch genauer überlegen, wie Sie sich Ihre berufliche Zukunft vorstellen und was Sie dafür brauchen.

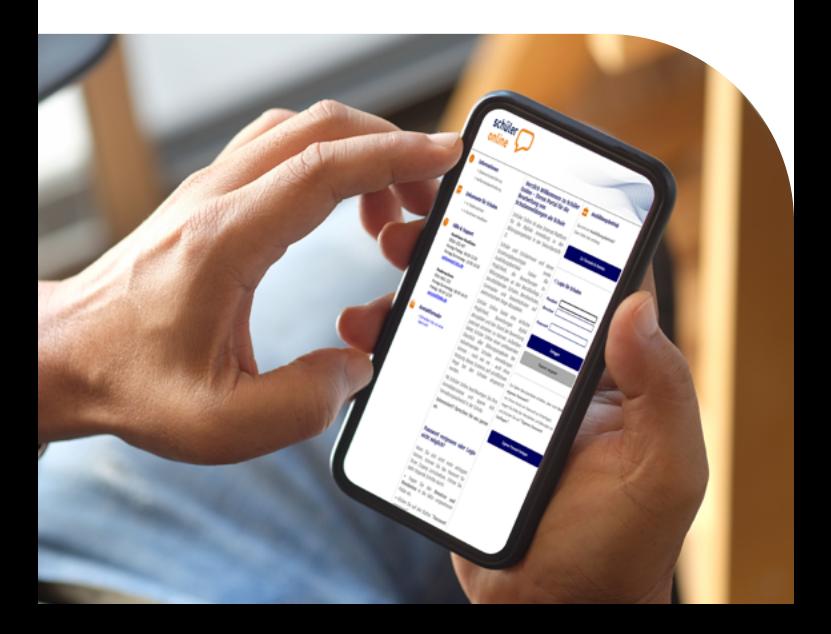

- ►Sind Sie noch unsicher bei der Wahl eines Bildungsganges? Sprechen Sie mit Ihrer Lehrerin oder Ihrem Lehrer darüber. Vereinbaren Sie einen persönlichen Termin bei einem Berufskolleg oder der Berufsberatung der Agentur für Arbeit (Kontakt siehe Rückseite).
- ►Sind Sie unsicher, ob Sie den für einen Bildungsgang geforderten Schulabschluss erreichen? Beraten Sie sich mit Ihrer Lehrerin oder Ihrem Lehrer, um zu einer realistischen Einschätzung für Ihre Anmeldung zu kommen. Sollten Sie den geplanten Abschluss dennoch nicht erreichen, wird die Schule, bei der Sie sich angemeldet haben, mit Ihnen das Gespräch über mögliche Alternativen führen.

## So einfach? So einfach! Die Anmeldung in 4 Schritten

#### **1. Log-in: Willkommen**

Ein halbes Jahr vor dem Abschluss der Klasse 10 erhalten Sie von Ihrer Schule ein eigenes und geheimes Passwort (z. B. F5A936). Mit diesem Passwort und Ihrem Vor- und Nachnamen können Sie sich bei "Schüler Online" erstmalig einloggen und dann ein eigenes Passwort vergeben. Macht Ihre Schule bei "Schüler Online" nicht mit, können Sie sich auch einfach nur mit Ihrem Namen, Vornamen und Geburtsdatum anmelden. Sie bekommen sofort ein Passwort ausgegeben. Übrigens: Als Infoquelle können Sie "Schüler Online" ohne Passwort nutzen, wann immer Sie wollen.

#### **2. Bitte einchecken!**

Sie können sich an jedem Endgerät mit Internetzugang anmelden. An Ihrer Schule werden Ihre Lehrkräfte Sie dabei begleiten.

#### **Achten Sie auf die Anmeldefrist: 26. Januar bis 16. Februar 2024.**

(Zur Ausnahmeregelung für Berufsschulen s. "Ausbildungsvertrag schon in der Tasche?")

#### **"Umbuchen"**

Falls Sie sich nach der Anmeldung doch für einen anderen Bildungsgang oder eine andere Ausbildung entscheiden, löschen Sie Ihre alte Online-Anmeldung bitte (innerhalb der Anmeldefrist). Informieren Sie die Schule, von der Sie sich abmelden wollen. Womöglich wartet ein anderer Jugendlicher genau auf diesen Platz.

#### **Ausbildungsvertrag schon in der Tasche?**

Wer den Vertrag bereits hat, sollte mit dem Ausbildungsbetrieb klären, welche Berufsschule es werden soll. Jetzt können Sie sich wie oben beschrieben bei "Schüler Online" anmelden. Das geht jederzeit.

Informationen zur Anmeldung zur Berufsschule finden Sie im Internet: **www.schueleranmeldung.de**

#### **3. Klicken, drucken, los**

"Schüler Online" zeigt Ihnen die Bildungsgänge an, die Sie mit Ihrem voraussichtlichen Schulabschluss wählen können. Außerdem bekommen Sie den Hinweis, welche zusätzlichen Unterlagen Sie bei der Schule einreichen müssen, z. B. die ausgedruckte und unterschriebene Anmeldung, einen Lebenslauf, ein Passfoto. Diese Unterlagen sollten Sie schnellstmöglich und vollständig dort abgeben oder per Post schicken. Erst dann ist die Anmeldung vollständig und gültig.

#### **4. Hat es geklappt?**

Den Stand Ihrer Anmeldung können Sie mit "Schüler Online" jederzeit abfragen. Einige Schulen informieren bis zum 31. März 2024 auch per Post über ihre Entscheidung.

## **Nicht geklappt?**

Sie haben noch Chancen:

• einen der noch freien Plätze zu bekommen. Nach Abschluss der ersten Anmelderunde stellen die Schulen Bildungsgänge mit noch freien Plätzen wieder bei "Schüler Online" ein.

Vom 01. bis zum 20. April haben Sie dann noch einmal die Gelegenheit, sich anzumelden. Letztlich tut sich da bis zum Beginn des neuen Schuljahres immer noch was. Die Anmeldung läuft dann wie beschrieben.

- sich beraten zu lassen. Vereinbaren Sie einen Beratungstermin mit einer Schule und/oder erkundigen Sie sich bei der Agentur für Arbeit nach alternativen Gestaltungsmöglichkeiten für den berufl ichen Einstieg.
- über die Warteliste nachzurücken. Ob Sie drauf stehen, erfahren Sie bei "Schüler Online"; wie gut Ihre Nachrück-Chancen sind, direkt bei der Schule.

## Hier erhalten Sie Unterstützung

Fragen zu den Bildungsangeboten und Berufskollegs: Ansprechpartner in den Berufskollegs und den anderen teilnehmenden Schulen

Fragen zum Umgang mit Schüler Online/ Technische Probleme: Ansprechperson ist Ihre Klassenlehrerin oder Ihr Klassenlehrer

Fragen zur Berufs- und Studienberatung: Berufsberatung der Agentur für Arbeit 0 800/455 5500 www.arbeitsagentur.de

**Über den QR-Code gelangen Sie zur Schüleranmeldung oder über www.schueleranmeldung.de**

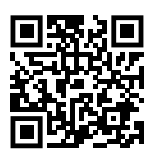

**Herausgeber** Ennepe-Ruhr-Kreis Fachbereich Soziales, Gesundheit, Bildung und Integration Dezember 2023